# **Tecnología de refrigeración de vanguardia para equipos electrónicos de alta potencia**

Alan Cerroblanco-Ortiz (1), Sam Anthony Barrón-Robles (2), Yakelin Hernández-García (3), Víctor Andrés Páramo-Ramírez (4), Abel Hernández Guerrero (5).

1 [Licenciatura en Ingeniería Mecánica | Dirección de correo electrónico: a.cerroblancoortiz@ugto.mx] [Licenciatura en Ingeniería Mecánica | Dirección de correo electrónico: sa.barronrobles@ugto.mx] [Licenciatura en Ingeniería Mecánica | Dirección de correo electrónico: y.hernandez.garcia@ugto.mx] [Licenciatura en Ingeniería Mecánica | Dirección de correo electrónico: va.paramoramirez@ugto.mx] [Departamento de Ingeniería Mecánica, División de Ingeniería Campus Irapuato - Salamanca, Universidad de Guanajuato | Dirección de correo electrónico: [abel@ugto.mx\]](mailto:abel@ugto.mx)

### **I. Resumen**

En la actualidad, la investigación ha tomado a la disipación de energía en dispositivos electrónicos como un tema trascendente debido a la complejidad, precisión y miniaturización creciente que éstos han adquirido con el transcurso del tiempo. Debido a ello, se provoca una ineficiente difusión de calor así como un incremento en la densidad del flujo de calor provocando un sobrecalentamiento y debilitamiento en el rendimiento de los equipos electrónicos. Entonces, ya que muchos dispositivos electrónicos necesitan disipar enormes cantidades de energía de manera más eficiente la disposición de emplear refrigeración líquida es una forma de solucionar los problemas térmicos que consecutivamente se presentan.

En base a lo anterior, en este proyecto se estudia el desempeño térmico de un pico-proyector DLP Light Crafter Display 3010 EVM-G2, para el cual se proponen dos diseños diferentes de disipadores de calor con la finalidad de recubrir los componentes electrónicos asociados al motor de luz, como los LED RGB y el chip DMD. Por lo tanto, para incrementar el área de transferencia de calor, en el primer diseño se incorporaron mini-canales y en el segundo mini-aletas, en la superficie donde se encuentran ubicados los componentes a enfriar. Para una distribución adecuada del fluido, el conducto de entrada del mismo se posicionó horizontalmente a la altura media del disipador de calor. A fin de que el fluido recorriera la última parte del disipador obteniendo así una uniformidad en la temperatura, el conducto de salida se situó en la parte inferior del disipador. Aunado a esto, se empleó tecnología de sustrato metálico aislado IMS (Insulated Metal Substrate) en la placa de circuito impreso PCB (Printed Circuit Board), en donde están situados los LED RGB. Además, de considerar el material de interfaz térmica TIM (Thermal Interface Material) entre el disipador y el sustrato para rellenar los espacios vacíos y de esta manera obstruir el flujo de calor.

Para el análisis numérico de este sistema de refrigeración líquida se hizo uso del método de volumen finito en software comercial y de la Dinámica de Fluidos Computacional (CFD, por sus siglas en inglés); así como para el acoplamiento de las ecuaciones de momento y energía se empleó el esquema SIMPLE (Semi Implicit Method for Pressure Linked Equations). Los resultados para la geometría del disipador con mini-aletas muestran que la caída de presión resultó ser 10%

inferior en comparación con la geometría con mini-canales, concluyendo que el disipador de calor con mini-aletas es un gran candidato para ser utilizado en el enfriamiento del motor de luz del pico-proyector DLP.

# **II. Actividades**

### **a) Investigación en el estado del arte referente al proyecto a desarrollar**

En esta sección, se muestra los artículos consultados en la literatura, referente a disipación de calor a diferentes equipos electrónicos, incluyendo pico-proyectores y experimentación utilizando enfriamiento líquido con diferentes fluidos de trabajo y diseños de superficies geométricas.

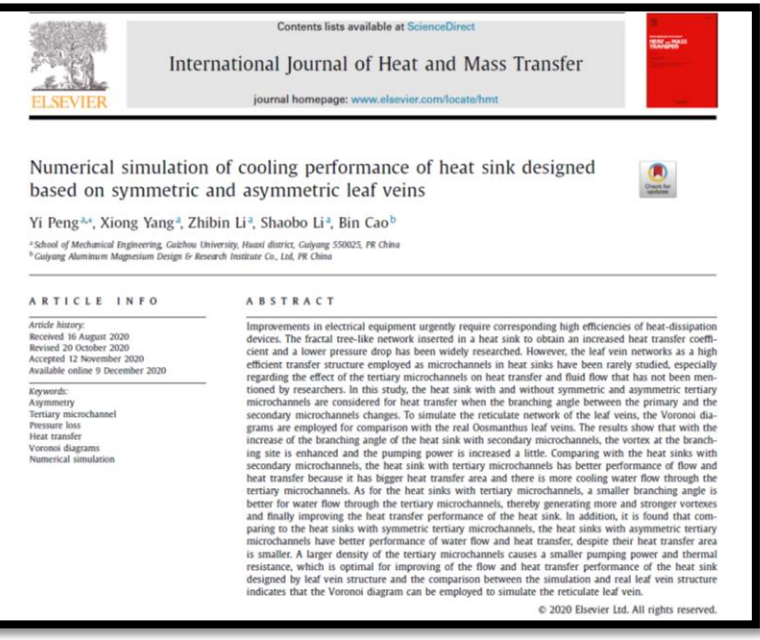

#### Trasferencia de Calor Veranos UG 2023

#### Manual

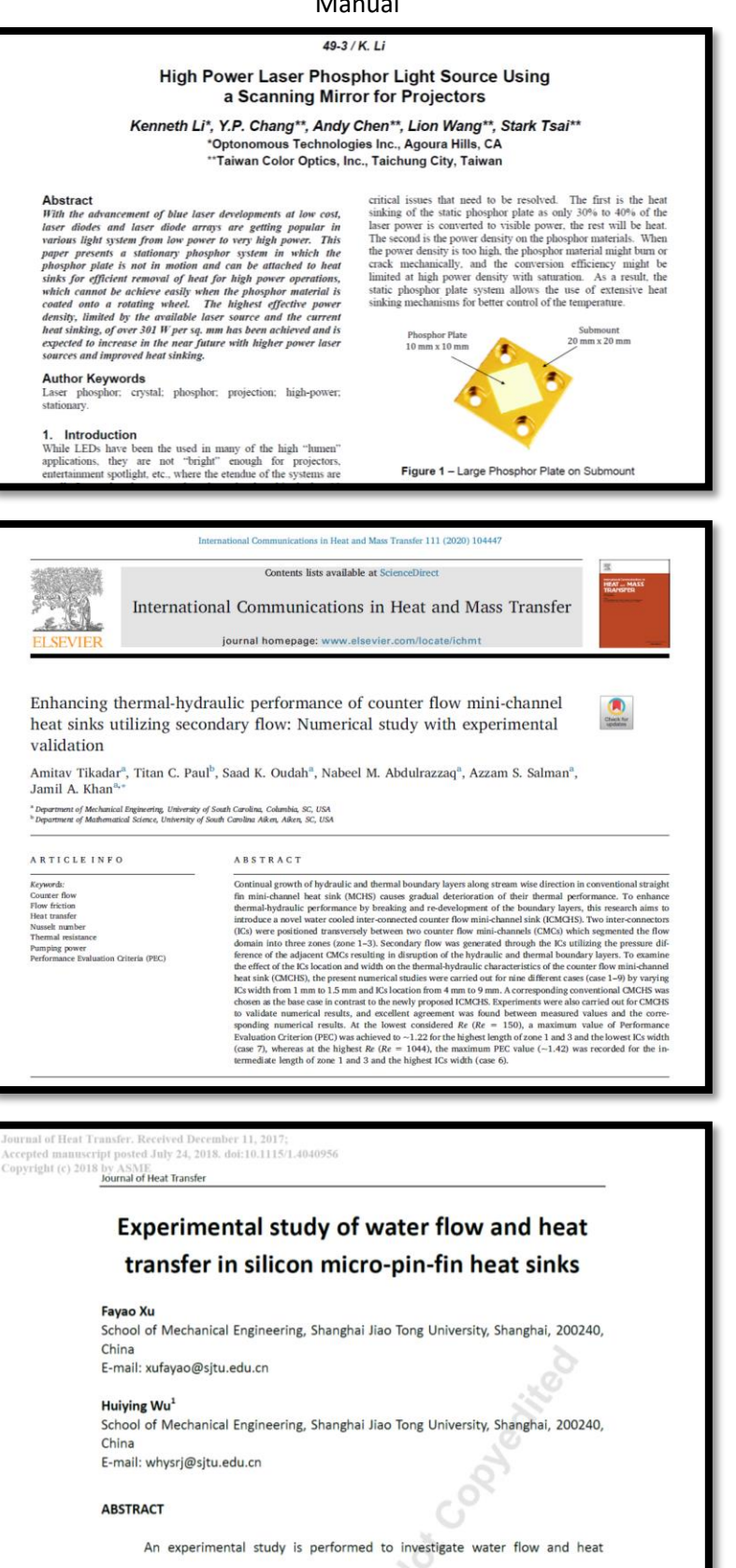

transfer characteristics in silicon micro-pin-fin heat sinks with various pin-fin

3

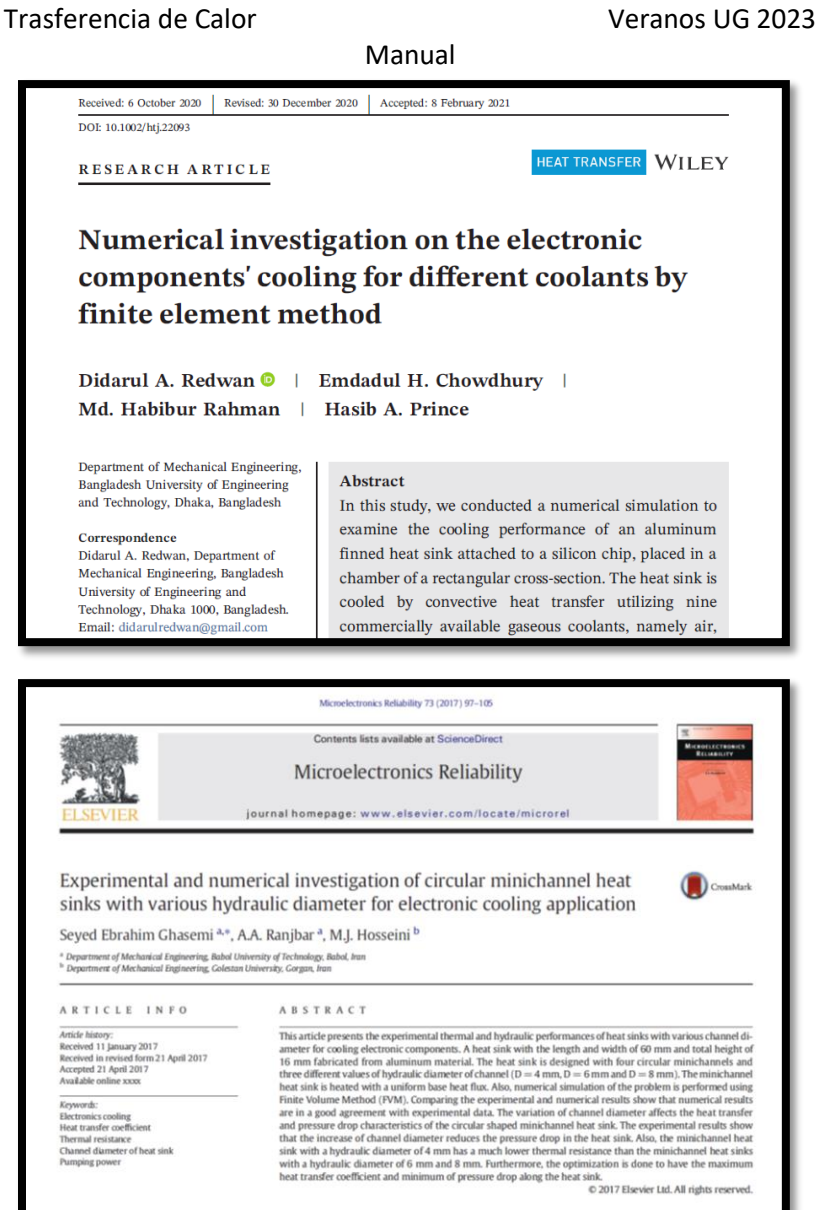

# ISSN (Print) : 0974-6846<br>Indian Journal of Science and Technology, Vol 9(36), DOI: 10.17485/ijst/2016/v9136/101488, September 2016 ISSN (Online) : 0974-5645 **Computational Heat Transfer Analysis in Spiral Micro-Channel Heat Sink**

#### Vinay Aggarwal\*, Bharat Kalsi and Satbir S. Sehgal

Mechanical Engineering Department, Chandigarh University, Sahibzada Ajit Singh Nagar - 140413, Punjab, India; aggarwal.vinay99@gmail.com, bharat\_kalsi87@yahoo.com, drsatbirsehgal@gmail.com

#### **Abstract**

Objectives: The research work studied so far doesn't involve much work on Spiral Micro-channel so the concept of spiral  $\,$  micro channel was proposed. To determine pressure drop and temperature drop with varied flow-rate at constant heat source in spiral micro channel.  $\,$  Methods: The computational heat transfer analysis on Spiral Micr (SMCHS) has been performed with varied mass flow rate of 1-3 kg/hr in two different flow arrangements. One when the fluid Entry at Inner Spiral (IS) and another when the fluid Entry at Outer Spiral (OS). Both the cases ar at the constant heat input, which was given at the bottom surface of the SMCHS. The CFD analysis determined the point and contain the and outlet of Spiral micro channel. **Findings:** The computational fluid dynamics analysis shows the<br>less pressure drop and temperature drop results when fluid entry at IS as compared to OS for every flow ra innovation. The computational results show that pressure drop decreases by  $2.39\%$  and temperature drop decreases by  $6.99\%$  when fluid entries at IS as compared to OS. Applications: The spiral micro channel has a wide area of electronic cooling; futuristic application is to cool the armor, spot welding etc.

Keywords: Heat Sink, Spiral Micro-channel, Spiral Eye

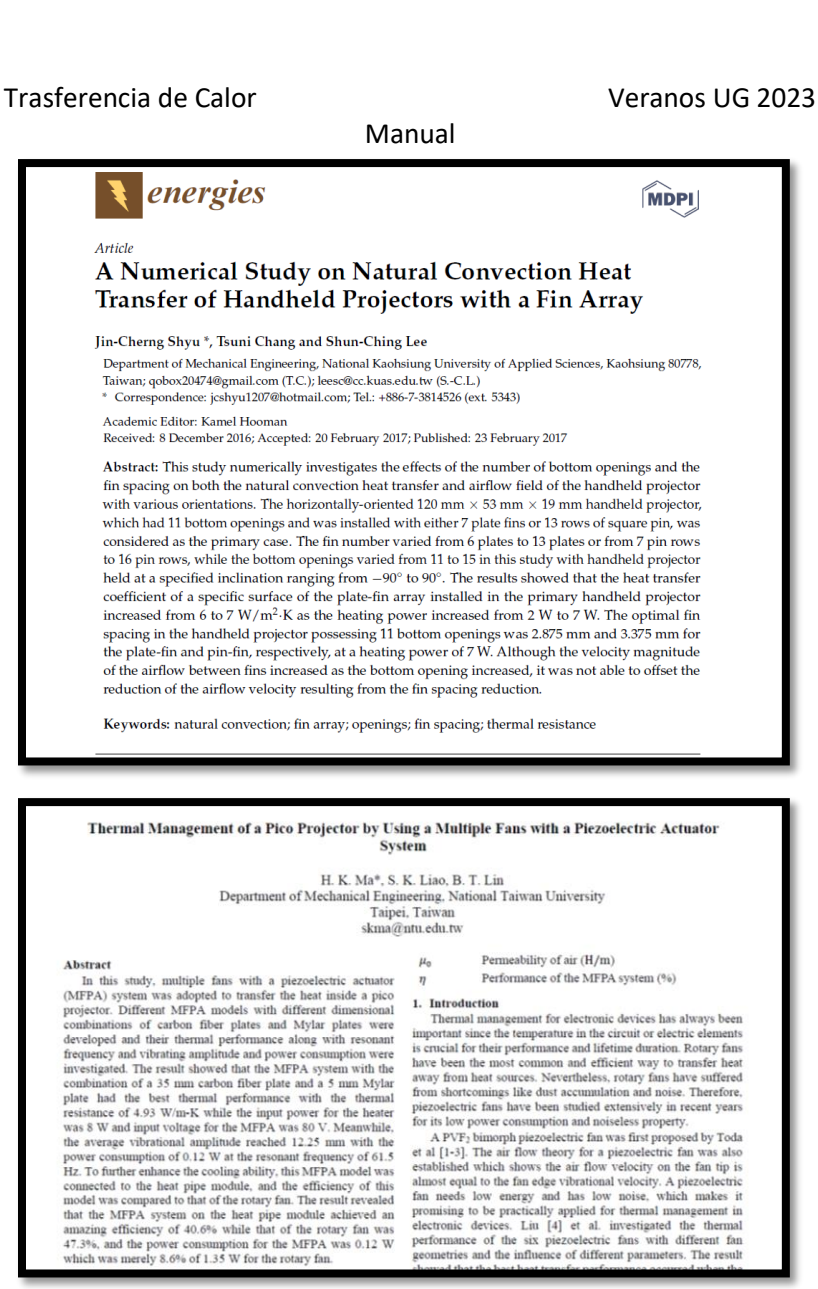

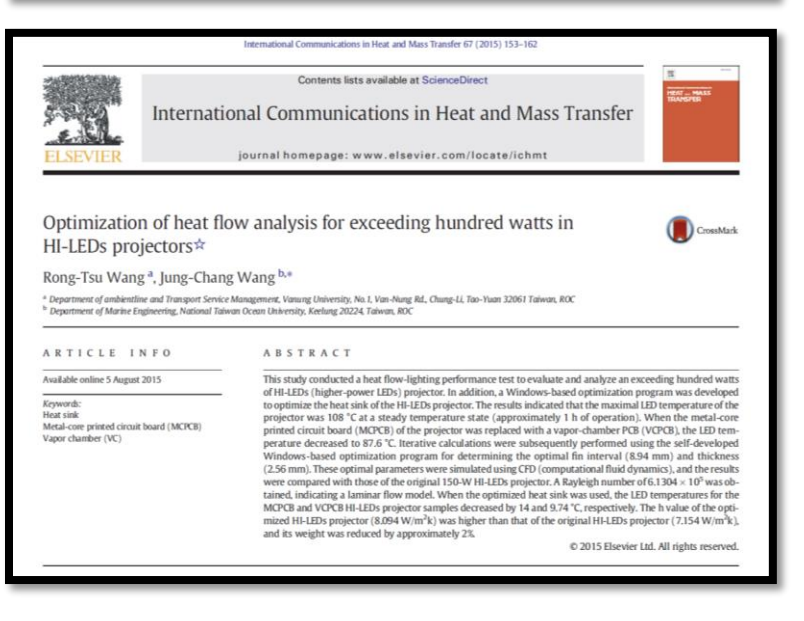

#### 5

# **b) Conocimiento de las herramientas necesarias para la simulación del fenómeno y programación de las posibles soluciones**

# **SolidWorks**

Es un software de diseño asistido por computadora 3D (CAD, por sus siglas en inglés) que permite a los usuarios crear, simular, publicar y gestionar modelos 3D. Tiene funciones de simulación complejas para ayudar a los usuarios a probar el rendimiento del producto en circunstancias reales. La técnica de modelado consiste generalmente en hacer bocetos de perfiles en 2D y luego utilizar métodos para producir la forma sólida. El software que ofrece un abanico de soluciones para cubrir los aspectos implicados en el proceso de desarrollo del producto.

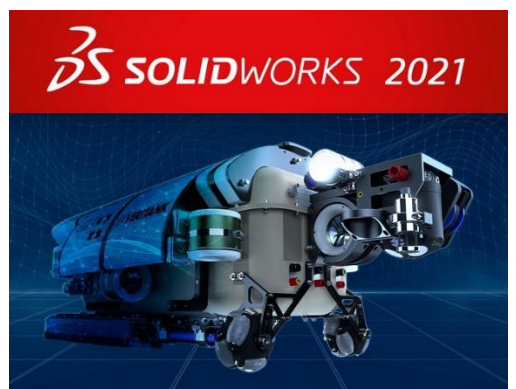

*Figura 1. Software comercial especializado en CAD.*

Los artículos que se consultaron en el estado del arte referente a disipación de calor, generalmente los análisis numéricos fueron realizados, utilizando diferentes softwares especializados en CFD, dentro los cuales se destaca el software de simulación ANSYS y Comsol Multiphysics, basados en el método de volumen y elemento finito, respectivamente.

# **ANSYS**

ANSYS es el software líder de simulación CAE multifísico para análisis y simulación por elementos finitos (FEA). Incluye las fases de pre-proceso, resolución y post-proceso en una única plataforma de trabajo. ANSYS ejecuta análisis a piezas o conjuntos usados en ingeniería y diseño mecánico que están sometidos a uno o varios fenómenos físicos de manera individual o simultánea. El software ANSYS Fluent es una potente herramienta de CFD (dinámica de fluidos computacional, por sus siglas en inglés) que contiene las amplias características de modelado físico que se necesitan para modelar flujos, turbulencias, transferencias de calor y reacciones para aplicaciones industriales que van desde el flujo de aire sobre el ala de una aeronave a la combustión en un horno, columnas de burbujas a plataformas petrolíferas, el flujo de sangre a la fabricación de semiconductores, y hasta el diseño de una sala blanca a plantas de tratamiento de aguas residuales, utilizando algunos paquetes especializados.

#### Trasferencia de Calor Veranos UG 2023

Manual

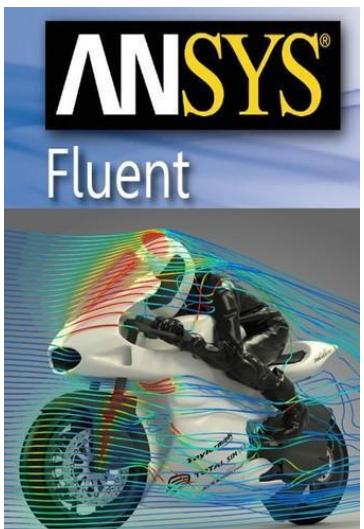

*Figura 2. ANSYS software líder de simulación CAE multifísico para análisis y simulación por elementos finitos (FEA).*

#### **COMSOL Multiphysics**

Es una herramienta de modelado y análisis para prototipaje virtual de fenómenos físicos que puede modelar virtualmente cualquier fenómeno físico que un ingeniero o científico pueda describir con ecuaciones diferenciales parciales (PDE), incluyendo transferencia de calor, movimiento de fluidos, electromagnetismo y mecánica estructural, soportando la integración de problemas de diferentes campos.

Las prestaciones de modelado y simulación de COMSOL, junto con las librerías disponibles para él, lo convierten en una herramienta aplicable en un amplio abanico de áreas, entre ellas se pueden destacar:

- Acústica, electromagnetismo, sistemas microelectromecánicos (MEMS), componentes de radiofrecuencia, dispositivos semiconductores, propagación de ondas.
- Reacciones químicas, difusión, dinámica de fluidos, transferencia del calor, fenómenos de transporte.
- Mecánica de estructuras.
- Física, geofísica, óptica, fotónica, mecánica cuántica.
- Sistemas de control.
- Modelado de componentes.
- Matemática aplicada.

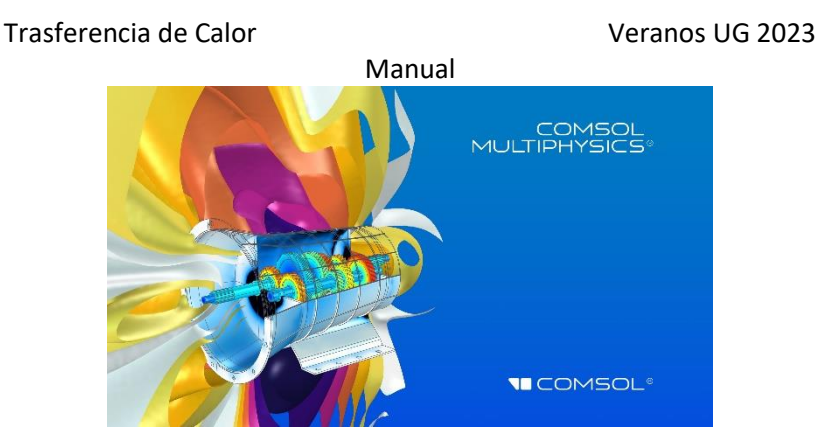

*Figura 3. COMSOL software especializado en simulación numérica, para predecir comportamientos físicos.*

Los conocimientos de simulación que se debe de tener para comenzar a realizar los primeros modelos representativos al fenómeno físico son muy amplios, debido a que existen diferentes técnicas de mallado, discretización y numerosos modelos de convergencia para que el modelo sea validado correctamente, por ello, es imprescindible la práctica de cada uno de los softwares.

# **c) Generación de las geometrías en CAD**

En esta sección, se generan las geometrías de propuestas de los disipadores de calor de minicanales y mini-aletas para el pico-proyector DLP LightCrafter Display 3010 EVM-G2.

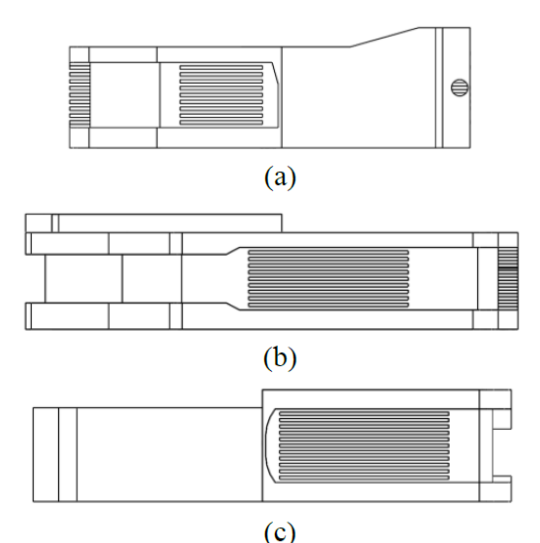

*Figura 4. Arreglos de mini-canales en las superficies de contacto; (a) LED azul; (b) LED rojo y verde; (c) chip DMD.*

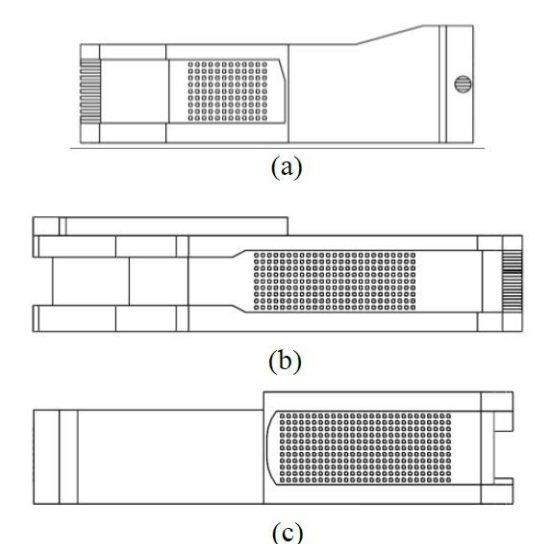

*Figura 5. Arreglos de mini-aletas en las superficies de contacto; (a) LED azul; (b) LED rojo y verde; (c) chip DMD.*

### **d) Exportación de las geometrías para su mallado**

Las geometrías generadas en CAD, de los disipadores de calor para el pico-proyector DLP propuestos, fueron exportadas al software especializado en CFD (ANSYS), para realizar la discretización de los dominios en que se dividió el volumen bajo estudio. Para la creación de la

malla, en ambos modelos se utilizaron elementos tetraédricos y hexaédricos, de los cuales se obtuvieron en promedio 688000 nodos y 2863000 elementos. La calidad de la malla fue evaluada como "aceptable", de acuerdo a las normas establecidas del software.

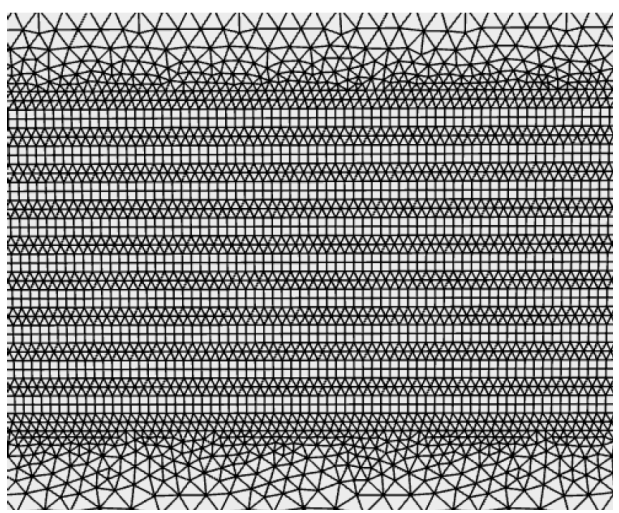

*Figura 6. Ejemplo de mallado de la geometría, donde el fluido y el sólido están en contacto.*

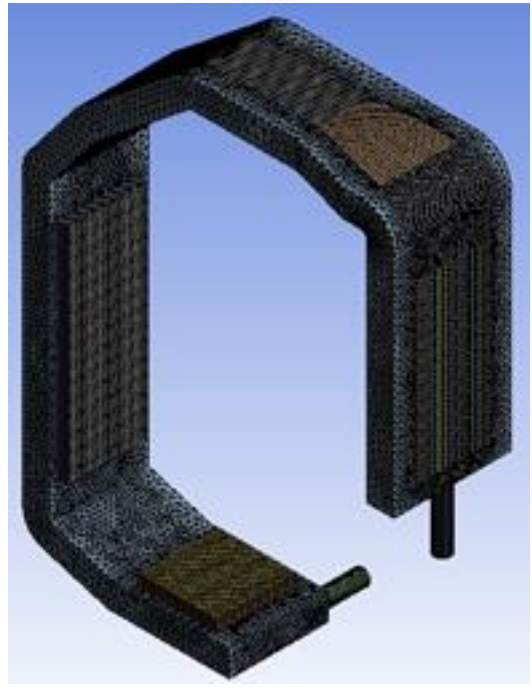

*Figura 7. Mallado de la geometría con mini-canales.*

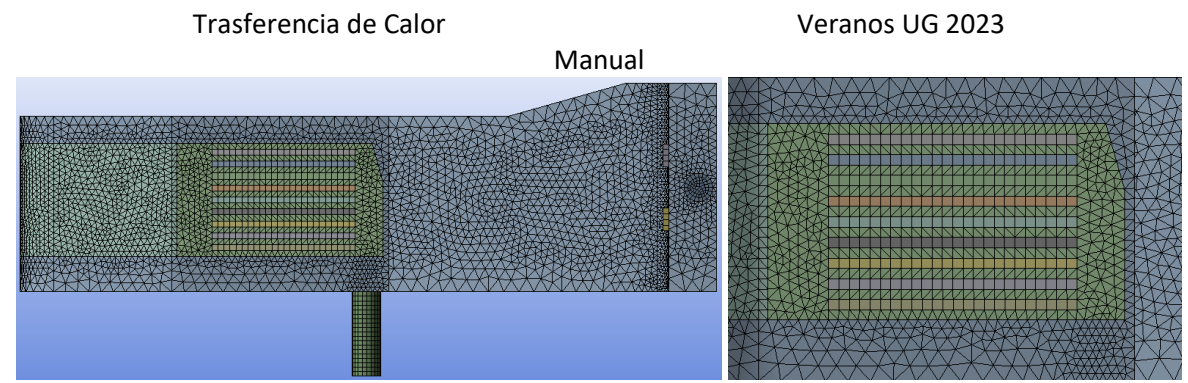

*Figura 8. Mallado del arreglo de mini-canales en la superficie de contacto del LED azul.*

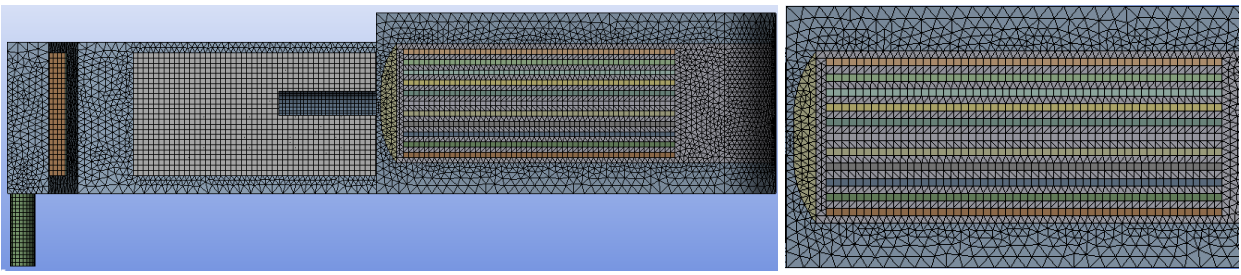

*Figura 9. Mallado del arreglo de mini-canales en la superficie de contacto del chip DMD.*

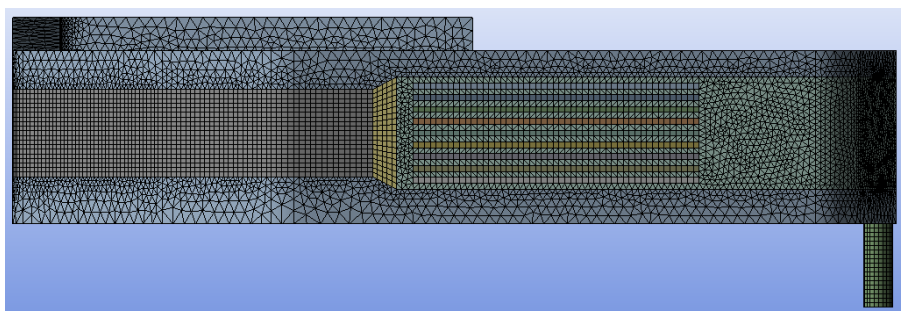

*Figura 10. Mallado del arreglo de mini-canales en la superficie de contacto de los LEDs rojo y verde.*

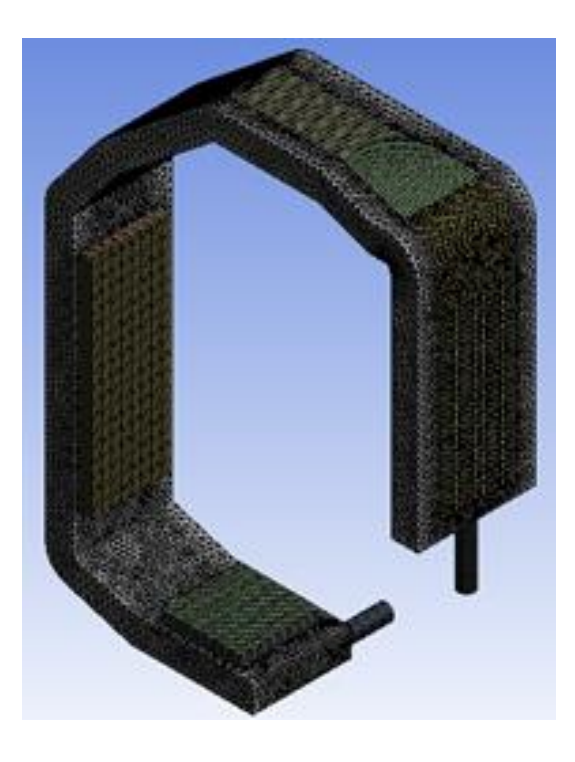

Trasferencia de Calor Veranos UG 2023

Manual *Figura 11. Mallado de la geometría con mini-aletas.*

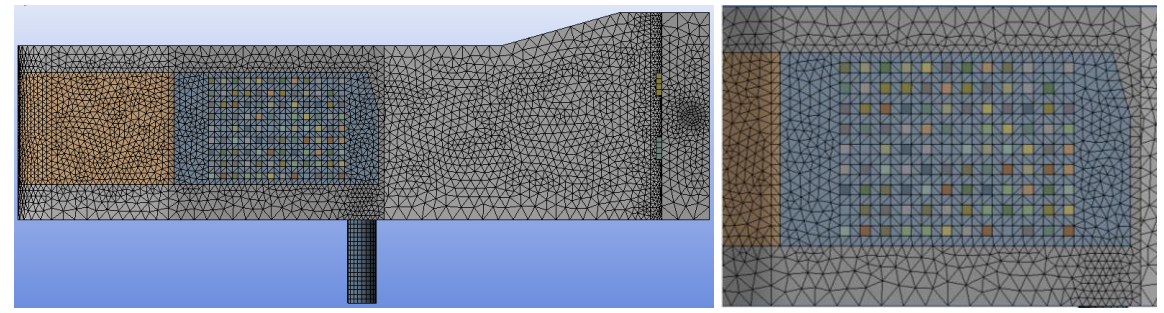

*Figura 12. Mallado del arreglo de mini-aletas en la superficie de contacto del LED azul.*

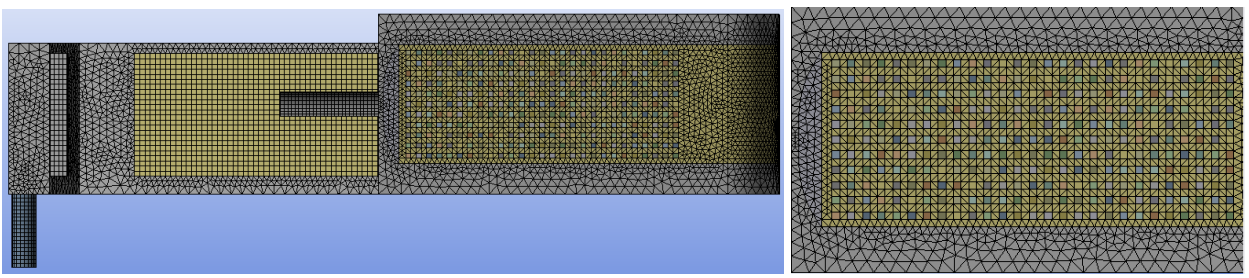

*Figura 13. Mallado del arreglo de mini-aletas en la superficie de contacto del chip DMD.*

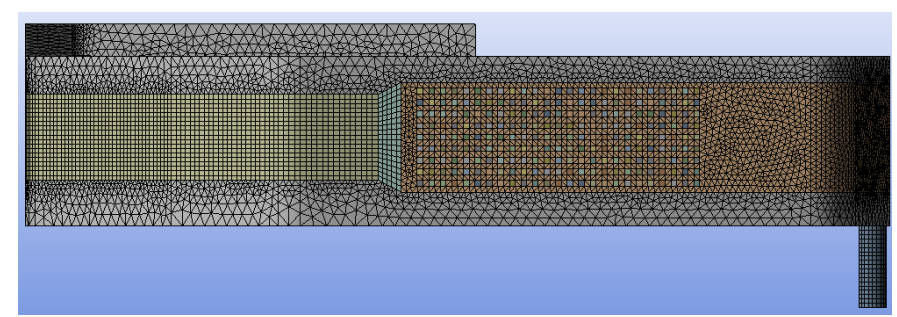

*Figura 14. Mallado del arreglo de mini-aletas en la superficie de contacto de los LEDs rojo y verde.*

# **e) Búsqueda en el estado del arte sobre parámetros a utilizar en el fenómeno**

En la entrada del conducto del disipador de calor se estableció un perfil de velocidad uniforme normal al área de sección transversal para cada disipador de calor con un flujo másico de 0.378 g/s. Además, en el conducto de salida se estableció una presión manométrica de cero y se eligió agua como fluido refrigerante a una temperatura constante en la entrada de 298 K. Por otra parte, en las superficies de contacto de los LED con la PCB, se estableció un flujo de calor constante de 180312, 208933 y 160083 W/m<sup>2</sup> para los LED azul, verde y rojo, respectivamente. De igual manera, en la superficie de contacto entre el TIM y el chip DMD, se estableció un flujo de calor constante de 28195 W/m<sup>2</sup>. En la Fig. 15 se muestra un esquema con los flujos de calor aplicados en las áreas de contacto de cada LED y del chip DMD, así como la distribución de flujo. Para cada una de las paredes internas del disipador de calor que están en contacto con el fluido, se estableció la condición de frontera de no deslizamiento y en el caso en el que las paredes internas de dos sólidos están en contacto se estableció la condición de frontera de par de pared. Por

último, se eligió cobre como material para ambos disipadores de calor, tecnología IMS para el sustrato y un TIM que se sitúa entre el disipador de calor y el sustrato.

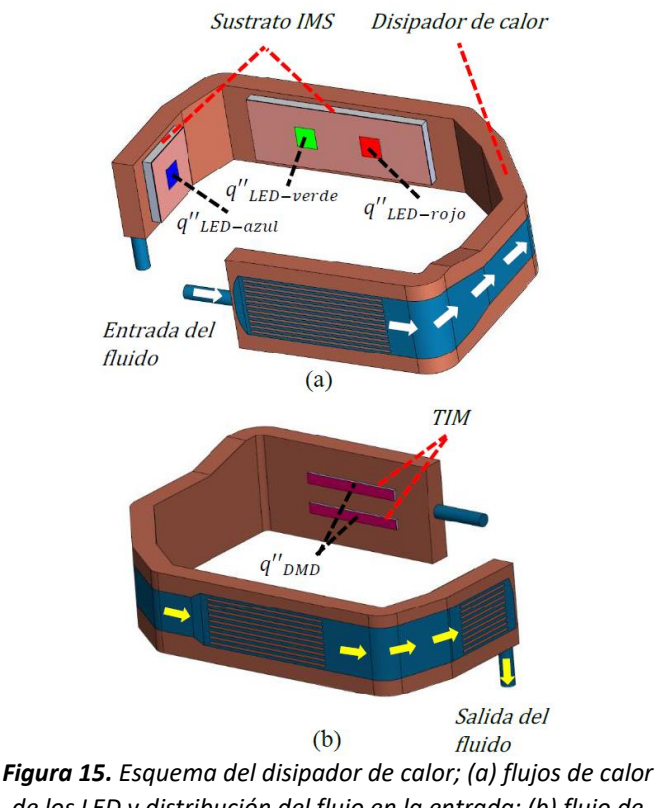

*de los LED y distribución del flujo en la entrada; (b) flujo de calor del chip DMD y distribución del flujo en la salida.*

Para la solución de todos los modelos de este trabajo, se usó un método de volumen finito para las ecuaciones de momento y energía, éste es el método SIMPLE (Semi-Implicit Method for Pressure-Linked Equations). Además, se utilizó el método numérico *upwind* de segundo orden para la discretización espacial de las ecuaciones gobernantes. Finalmente, para la convergencia se establecieron los residuales de  $1\times10^{-3}$  y  $1\times10^{-6}$  para las ecuaciones de momento y energía, respectivamente. En la Tabla 1 se muestra los parámetros geométricos y las propiedades de los materiales a utilizar.

| <b>Materiales</b><br>del<br>sustrato | <b>Densidad</b><br>$(kg'm^{-3})$ | <b>Espesor</b><br>(mm) | Calor<br>específico<br>$(J \cdot kg^{-1} \cdot K^{-1})$ | Conductividad<br>térmica<br>$(W^m, 1 K^1)$ |  |  |
|--------------------------------------|----------------------------------|------------------------|---------------------------------------------------------|--------------------------------------------|--|--|
| Cobre                                | 8978                             | 0.035                  | 381                                                     | 387.6                                      |  |  |
| Material<br>dieléctrico              | 3800                             | 0.1                    | 880                                                     | 1.4                                        |  |  |
| Aluminio                             | 2719                             | 1.6                    | 871                                                     | 202.4                                      |  |  |
| TIM                                  | 1900                             | 0.05                   | 1000                                                    | 2                                          |  |  |
| Fluido de                            | <b>Densidad</b>                  | Calor                  | Conductividad                                           | <b>Viscosidad</b>                          |  |  |

*Tabla 1 – Propiedades termo-físicas de los materiales y parámetros geométricos.*

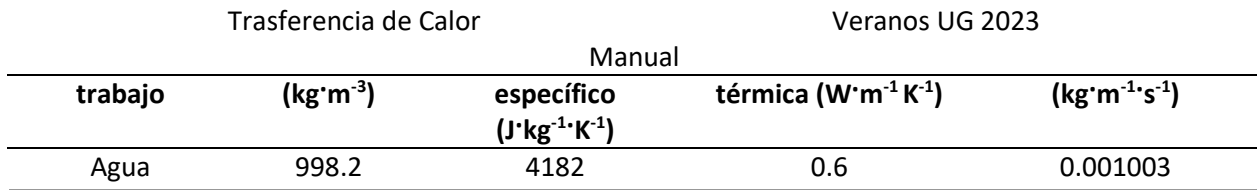

# **f) Configuración de herramientas para la simulación**

Hasta el momento ya se tiene el mallado de cada una las geometrías del disipador de calor, por lo que se procederá a definir cada uno de los parámetros y condiciones de frontera dentro del software especializado de simulación numérica en CFD. Por lo tanto, se ha desarrollado una lista de los pasos para realizar la simulación de las dos geometrías.

*1.* Se dirige a la ventana de mallado del software especializado en simulación numérica ANSYS, para nombrar las condiciones de frontera. Por lo tanto, para comenzar con el nombramiento se selecciona y se nombra el dominio del fluido y de manera posterior el dominio del sólido, como se muestra en la Figura 16, ambos en inglés ya que al software se le facilita más el detectar automáticamente las condiciones necesarias para el proceso de parametrización del modelo. Para realizar este paso, se da click derecho en la zona de interés que se desee nombrar y se elige la opción "Name selection", para teclear el nombre respectivo del dominio, "Fluid o Solid" en este caso.

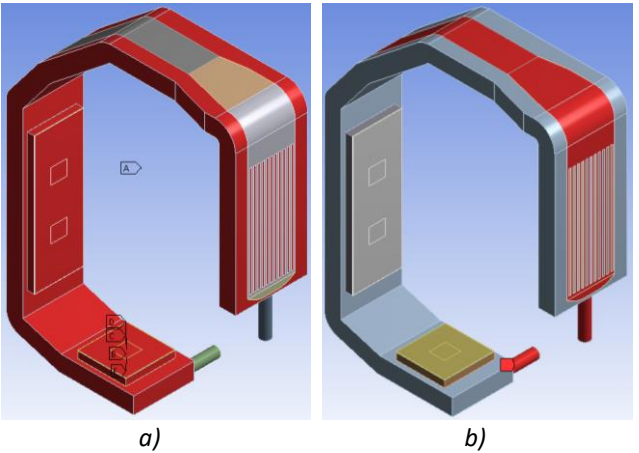

*Figura 16. (a) Dominio del sólido y (b) dominio del fluido que conforman a cada uno de los modelos, en esta imagen se muestra al modelo con mini-canales.*

2. De manera posterior, se nombra la salida y entrada del fluido en el disipador de calor, seleccionando solamente las caras respectivas y tecleando "Inlet o Outlet" según corresponda, evitando así la selección completa del cuerpo para no ocasionar problemas de convergencia en el análisis del modelo.

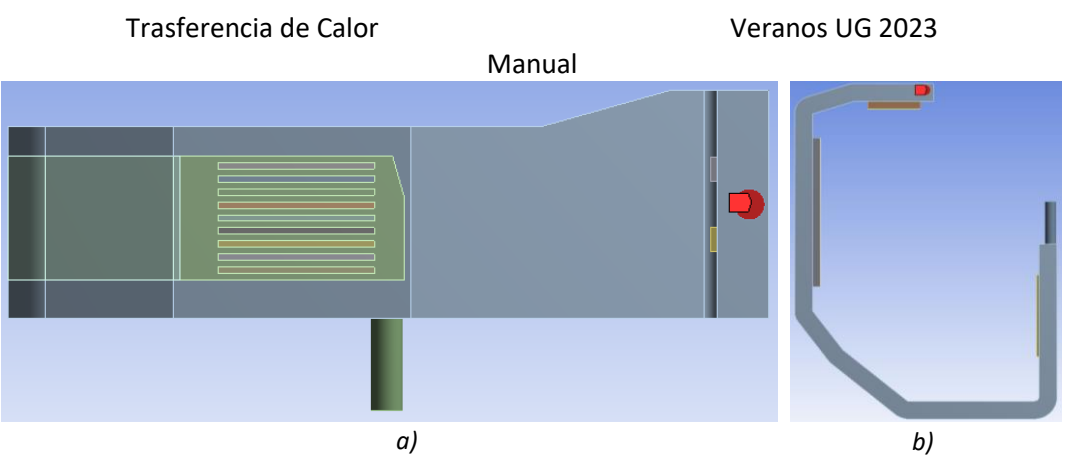

*Figura 17. (a) Entrada y (b) salida del fluido dentro del canal del disipador de calor.*

3. Después, se procede con el nombramiento de las caras donde el flujo de calor de los leds y del chip DMD es aplicado. Para ello, se selecciona la cara respectiva para cada flujo y se realiza dicho nombramiento definiendo "Heat-Flux-Green/Blue/Red o Heat-Flux-DMD", respectivamente. En la Figura 18, se puede observar la selección de cada una de las caras para dichos flujos de calor.

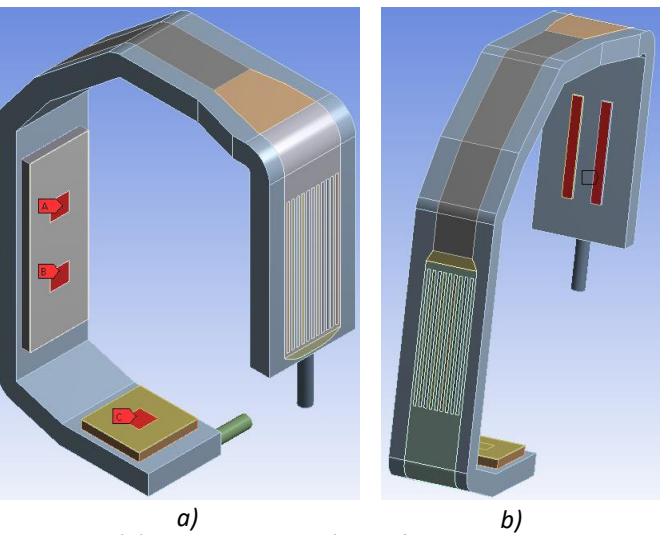

*Figura 18. (a) Zona de aplicación del flujo de calor de los leds y (b) zona de aplicación del flujo de calor del DMD.*

4. Una vez que se tienen las condiciones de frontera registradas, se traslada cada geometría al paquete de simulación ANSYS FLUENT para dar solución a los modelos definidos previamente, mismas que pueden observarse en la Figura 19.

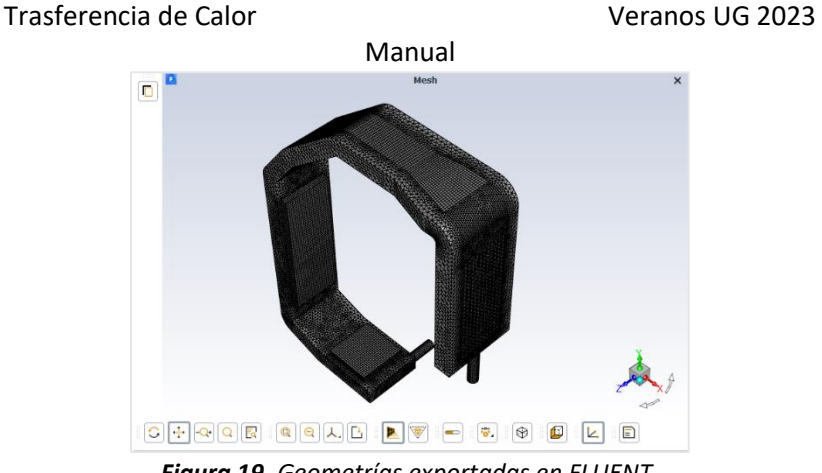

*Figura 19. Geometrías exportadas en FLUENT.*

En seguida, se procede a definir las propiedades del material, fluido y establecer magnitudes de las condiciones que se establecieron, para posteriormente aplicar la física al modelo y resolver.

5. Entonces el siguiente paso a determinar, será establecer correctamente las unidades del paquete de simulación. Para ello, se coloca el cursor en la ventana de general, se selecciona la opción de "Scale"; esta despliega una ventana en la cual se selecciona las unidades con las que se creó el mallado de la geometría, para este caso es elegida la opción "Mesh Was Created In - mm", como se muestra en la Figura 20.

| <b>Domain Extents</b> |                        |  | <b>Scaling</b>                 |
|-----------------------|------------------------|--|--------------------------------|
| Xmin (mm) -21.64845   | Xmax (mm) 36.72856     |  | Convert Units                  |
| Ymin (mm) -33.58038   | Ymax (mm) 41.36374     |  | <b>Specify Scaling Factors</b> |
| Zmin (mm) -7.05       | Zmax (mm) 17.5         |  | Mesh Was Created In            |
|                       |                        |  | mm                             |
| View Length Unit In   | <b>Scaling Factors</b> |  |                                |
| mm                    |                        |  | $\times$ 0.001                 |
|                       |                        |  | $Y$ 0.001                      |
|                       |                        |  | $Z$ 0.001                      |
|                       |                        |  | <b>Unscale</b><br><b>Scale</b> |

*Figura 20. Definición de las unidades consideradas para el mallado de la geometría.*

Luego, se dirige a la barra de herramientas superior y se selecciona la opción "Units" que se encuentra en la esquina superior izquierda de la interfaz, esto para revisar que las unidades estén correctas. Una vez seleccionada dicha opción se despliega una ventana con varias opciones más, se selecciona "length - mm" y con esto se define correctamente el sistema de unidades a utilizar.

| <b>Quantities</b>   | <b>Units</b> | Set All to     |
|---------------------|--------------|----------------|
| kinematic-viscosity | m            | default        |
| length              | cm           | si             |
| length-inverse      | mm           |                |
| length-time-inverse | in.          | <b>british</b> |
| mag-permeability    | ft           |                |
| mass                |              | cgs            |
| mass-diffusivity    |              |                |
| mass-flow           |              |                |
| mass-flow-per-depth | Factor 0.001 |                |
| mass-flux           | Offset 0     |                |

*Figura 21. Definición de las unidades en el software.*

6. En la barra de herramientas lateral, se despliega la opción de "Models" para definir la física del modelo que se pretende analizar, en este caso se activa la opción del modelo de Energía (Energy) y se selecciona el modelo "Viscous (Laminar)", dejando los demás parámetros como los predeterminados por FLUENT.

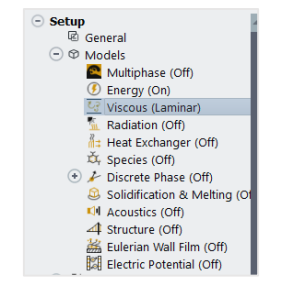

*Figura 22. Definición la física del modelo.*

7. Como siguiente paso, se definen los materiales del fluido y los sólidos que constituyen al modelo a analizar. Para esto, se despliega la ventana de materiales y se definen el agua (que es el fluido de trabajo), el cobre, el material dieléctrico el sustrato de aluminio y el TIM (que son los sólidos que conforman ciertas partes del disipador de calor). Primeramente, se define el fluido seleccionando la opción de "Fluid" y agregando un nuevo fluido. Para esto, se selecciona la base de datos de FLUENT y se elige "Water-liquid" dejando las propiedades que trae precargadas el software, como se muestra en la Figura 23.

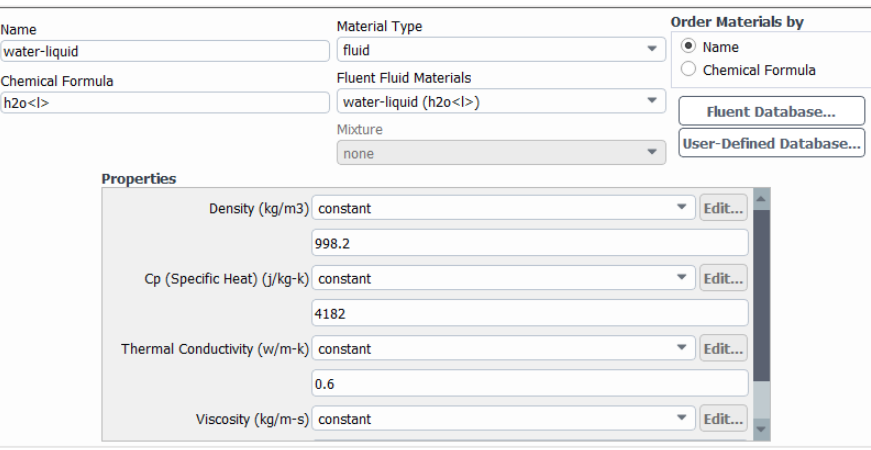

*Figura 23. Definición del fluido de trabajo.*

Después se añade cada uno de los sólidos, en este apartado, se selecciona "Solid" y se realizan los mismos pasos previamente explicados, con la diferencia de que se selecciona el material a definir y en su caso se realizan las modificaciones necesarias en sus propiedades, en la Figura 24 se puede observar un ejemplo de ello.

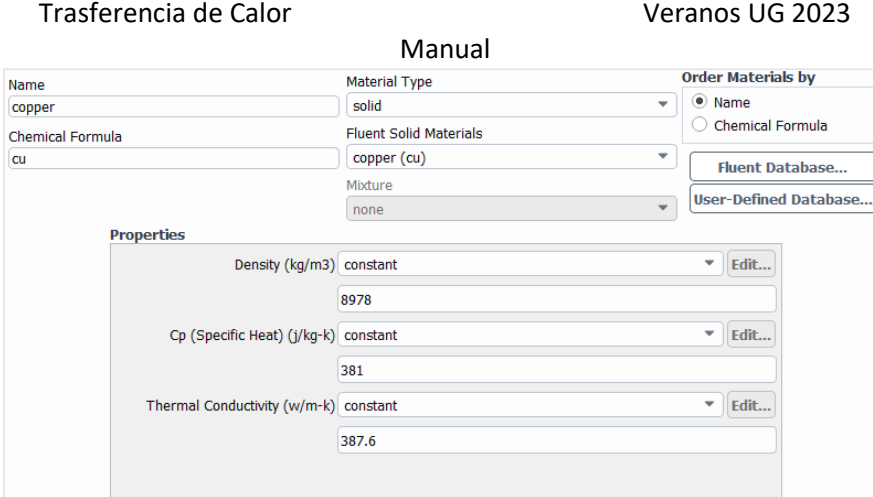

*Figura 24. Ejemplo de la definición de los materiales para el dominio de los sólidos.*

8. Una vez definidos los materiales a utilizar, se posiciona en la ventana de zonas de condiciones para celda y se selecciona el nombre del material sólido o fluido para se establecer sus propiedades y, de esta manera, el modelo contemple las características. En las Figura 25 y 26 se aprecia la especificación de las condiciones mencionadas.

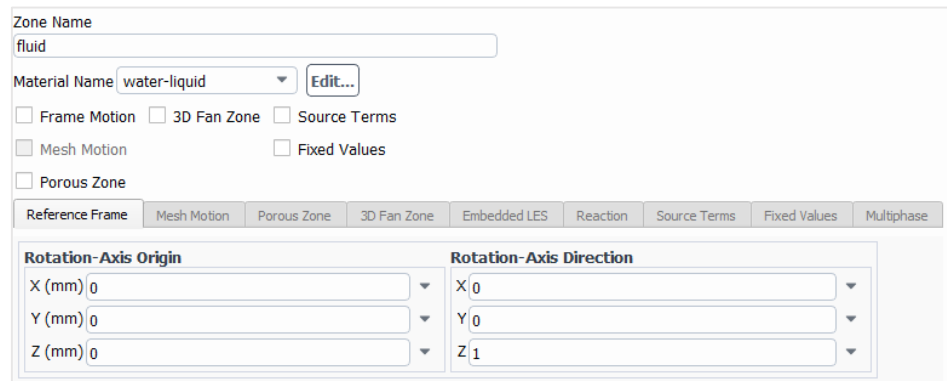

*Figura 25. Definición de la zona del fluido.*

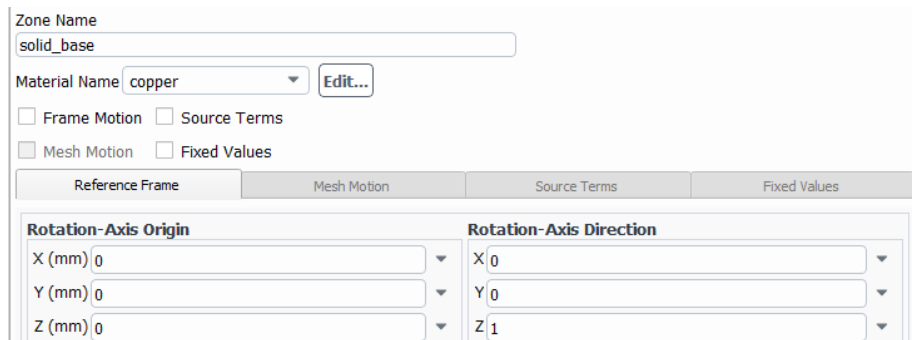

*Figura 26. Ejemplo de la definición de la zona de los sólidos.*

9. Con lo encontrado en el estado del arte en cuanto al comportamiento del flujo en modelos similares, se procede a establecer su magnitud, así como la velocidad de ingreso al disipador de calor y la temperatura, el valor de la presión a la salida y la asignación de las condiciones de no deslizamiento en las paredes del mismo. La definición de estas magnitudesse comienza por introducir el flujo de calor generado en los leds y el chip DMD,

un ejemplo de esto se muestra en la Figura 27. Para ellos se despliega la opción de "Boundary Conditions" y se selecciona la condición que se definió como "Heat-Flux-Green/Blue/Red/DMD", según corresponda. Luego, se introduce el valor del flujo de calor designado para cada uno de ellos y se dejan los demás parámetros como determinados, cambiando solo el nombre del material por su correspondiente.

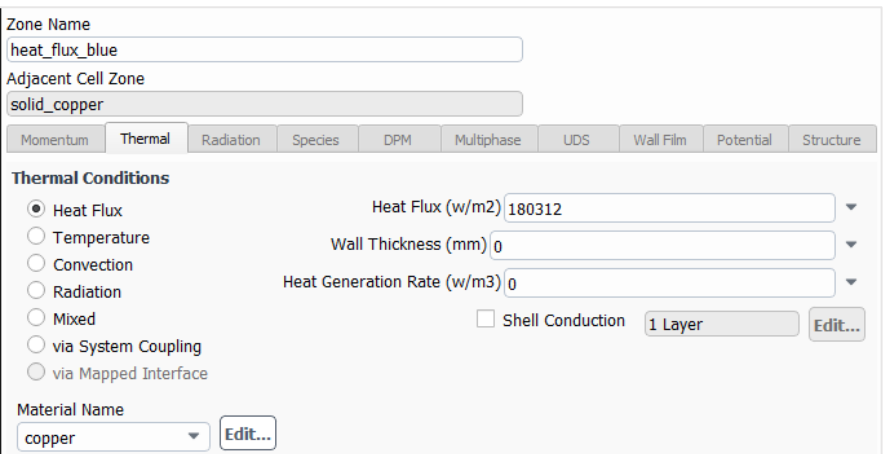

*Figura 27. Ejemplo de la definición de la magnitud del flujo de calor en los leds y el chip DMD.*

10. Como uno de los últimos pasos, se establecen las condiciones de entrada y salida, seleccionando "Inlet o Oulet", respectivamente, que se definieron con anterioridad y estableciendo el flujo másico, la temperatura, presión presente en cada una de ellas. En la entrada del conducto del disipador de calor, Figura 28, se establece un perfil de velocidad uniforme normal al área de sección transversal para cada disipador de calor con un flujo másico de 0.378 g/s y una temperatura de 298K. Mientras que para la salida, Figura 29, se establece una presión manométrica de 0 Pa y se elige agua como fluido refrigerante.

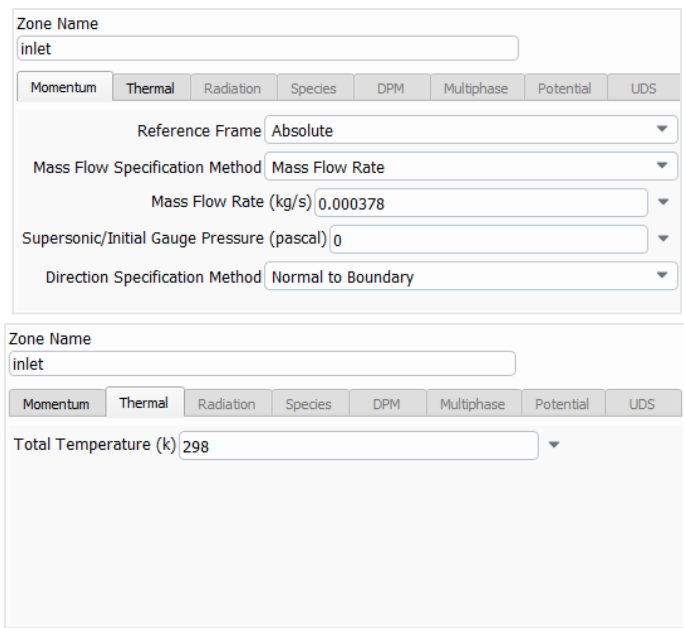

*Figura 28. Definición de la condición de entrada de flujo.*

Trasferencia de Calor Veranos UG 2023

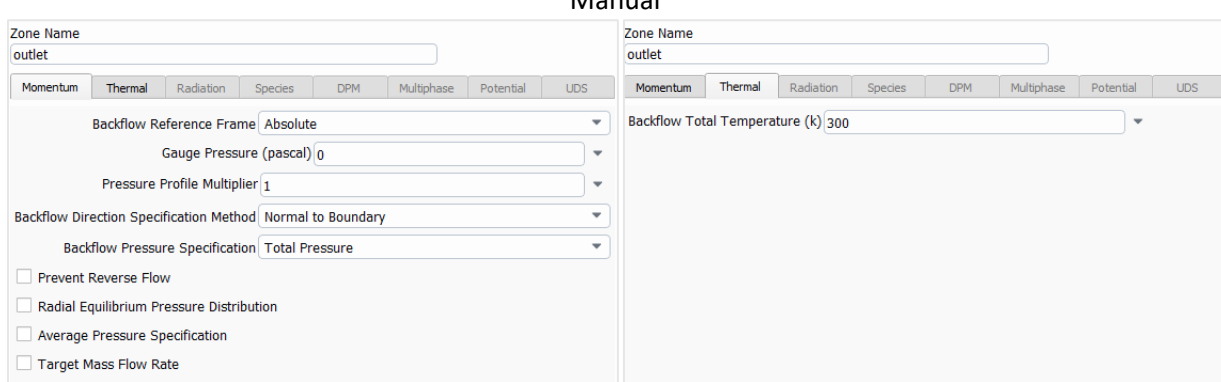

Manual

*Figura 29. Definición de la condición de salida de flujo.*

11. Con los pasos mencionados anteriormente, el dominio queda completado para proseguir con la solución. Entonces, se selecciona la ventana de solución en la barra de herramientas lateral y se elige la opción de "Methods"; aquí se muestran los diferentes métodos de solución para que la solución del modelo converja más rápido, dependiendo de la física y otros parámetros. En este caso, el método semi-implícito para las ecuaciones ligadas a la presión, que corresponde al método SIMPLE (Semi-Implicit Method for Pressure-Linked Equations) es el que se utiliza y los demás parámetros son establecidos o tomados como predeterminados para dar solución al modelo. En la Figura 30 se muestra la definición de los modelos de solución.

| <b>Solution Methods</b>           |  |
|-----------------------------------|--|
| <b>Pressure-Velocity Coupling</b> |  |
| Scheme                            |  |
| <b>SIMPLE</b>                     |  |
| <b>Spatial Discretization</b>     |  |
| Gradient                          |  |
| <b>Least Squares Cell Based</b>   |  |
| Pressure                          |  |
| Second Order                      |  |
| Momentum                          |  |
| Second Order Upwind               |  |
| Energy                            |  |
| Second Order Upwind               |  |

*Figura 30. Configuración del método de solución.*

12. Los parámetros de relajación, se modifican para que la solución converja más rápido (Figura 31). NOTA: Al modificar estos parámetros, la solución no afecta a los resultados debido a que son los iniciales que FLUENT toma para comenzar la iteración del modelo.

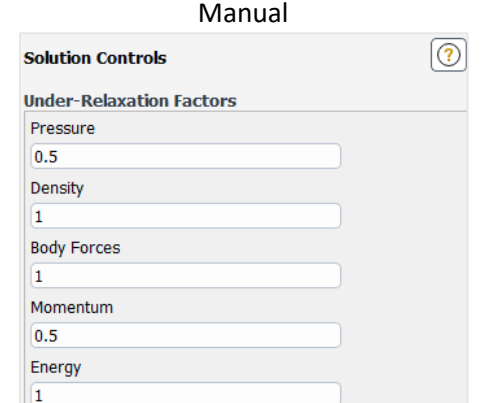

*Figura 31. Modificación de los parámetros de relajación.*

13. Una vez realizada la modificación anterior, se revisan los criterios de convergencia para evitar que FLUENT tenga definidos otros y no nos provoque un aumento de tiempo computacional durante la simulación. Por lo que, los parámetros a considerar son los siguientes: para la ecuación de momento se establece de 1E-03 y para la ecuación de la energía de 1E-06, tal como se muestra en la Figura 32.

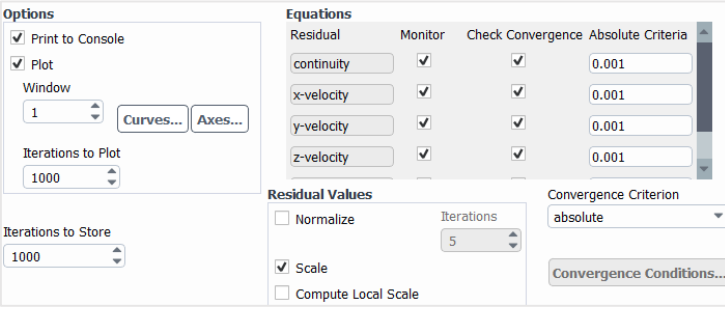

*Figura 32. Criterios de convergencia.*

14. Por último, se inicializa la solución empleando la inicialización híbrida y en caso de algún mensaje de error, se revisa el modelo y se corrige. Para iniciar la solución, se selecciona la opción de "Initialization". Luego, se da click en "Run Calculation" y se establece el número de iteraciones que se crean convenientes para que la simulación converja, para este caso se establecen 1000 iteraciones, así como se muestra en la Figura 33, concluyendo con la configuración del modelo de simulación.

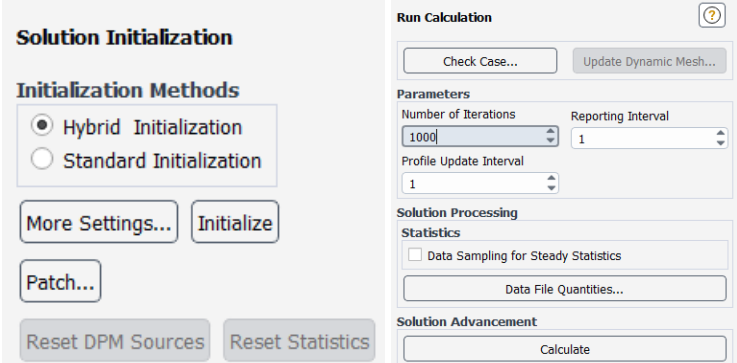

*Figura 33. Establecimiento del número de iteraciones.*

# **g) Análisis de resultados preliminares**

Para comenzar con el análisis de los resultados finales, se comienza mostrando los contornos de temperatura y velocidad de las geometrías propuestas, para que posteriormente se realice una comparación con las mismas, para seleccionar la que mejor impacto positivo genere en la eficiencia de disposición de energía.

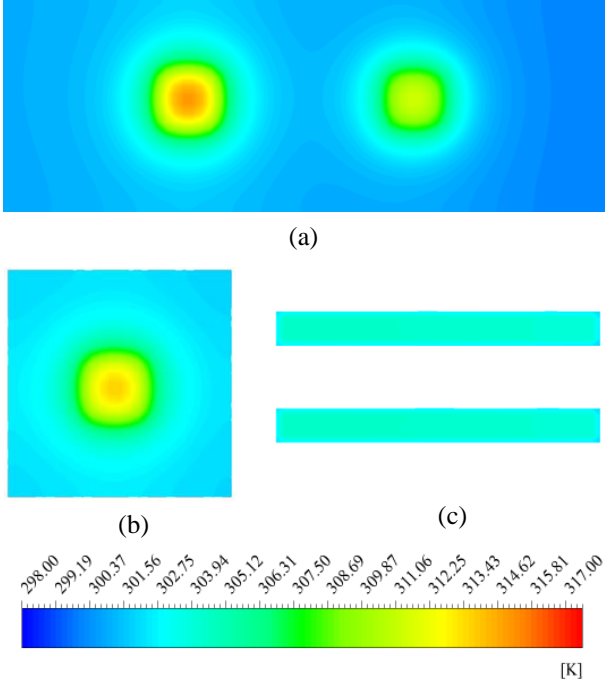

*Figura 34. Contornos de temperatura; (a) en la PCB de los LED verde y rojo; (b) en la PCB del LED azul; (c) en el TIM del chip DMD.*

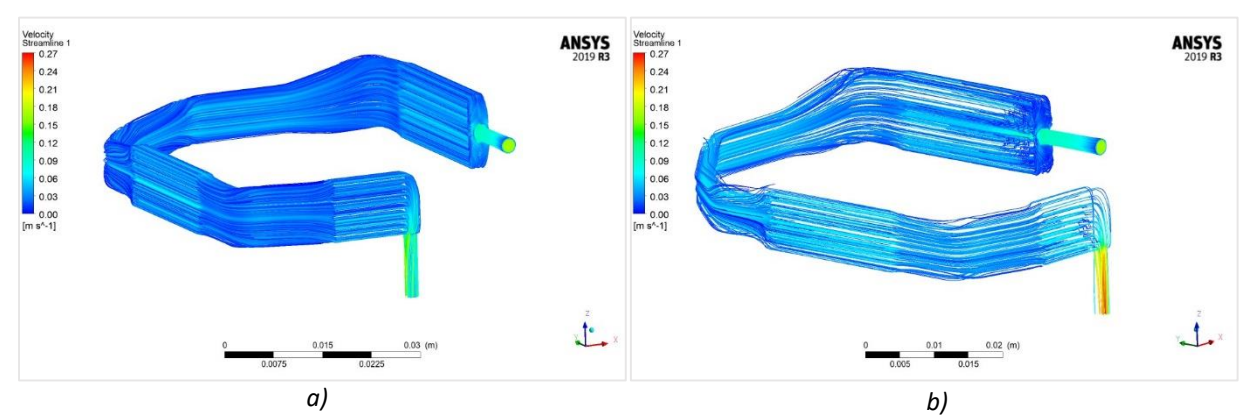

*Figura 35. Líneas de corriente del disipador de calor (a) con mini-canales y (b) con mini-aletas.*

Mediante las ilustraciones anteriores, se puede observar con facilidad el comportamiento de la temperatura de las zonas con flujos de calor presentes ante el paso del refrigerante dentro del conducto de los modelos de disipador. Dicho comportamiento, muestra que en el TIM del chip DMD se tiene la mayor transferencia de calor a diferencia de la PCB de los leds aun cuando su flujo de calor es mayor, esto debido a que la temperatura del refrigerante aumenta conforme

esta fluye en el conducto. Sin embargo, mediante un análisis general de temperaturas se tiene que en ambos modelos estas se encuentran entre los 298K y 317K, (25°C y 44°C), como se muestra en la Figura 34. Sin embargo, con esto no se puede tener alguna primera conclusión de cual modelo es más óptimo que el otro.

Por otra parte, en la Figura 35 se observa que cuando se utilizan mini-aletas el fluido se distribuye de manera no uniforme a diferencia de cuando se emplean mini-canales que si se distribuye uniformemente. Con esta distribución del fluido se puede suponer una posible conclusión, pues al comportarse de manera no uniforme se puede obtener una mayor transferencia de calor entre las zonas calientes y el refrigerante, teniendo así que el disipador de mini-aletas tenderá a ser el modelo más óptimo.

# **h) Post-procesamiento de resultados finales**

En esta sección, se realiza el post-procesamiento de los resultados previamente obtenidos, mediante gráficas de temperatura y caídas de presión se determina la configuración más eficiente en el rendimiento térmico del pico-projector DLP LightCrafter Display 3010 EVM-G2.

# **Resultados de la simulación de las dos geometrías del pico-proyector**

Para conocer a detalle el comportamiento de la temperatura en la base del disipador de ambas geometrías, se realiza una variación en el número de Reynolds y de manera posterior se generan ciertas gráficas, mismas que se comparan entre sí para delegar cual modelo tiene mejores resultados. Por lo tanto, a continuación se muestran las gráficas de la variación de la temperatura con respecto a la variación del número de Reynolds para cada geometría.

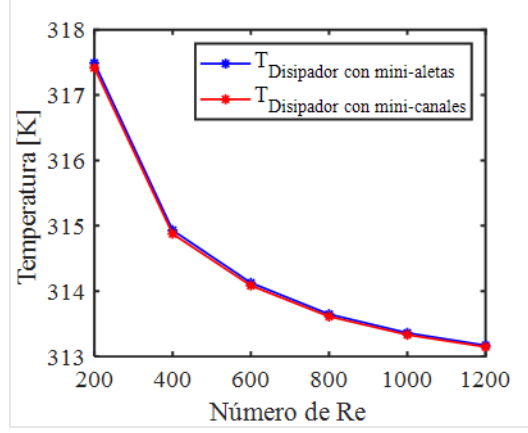

*Figura 36. Variación de la temperatura máxima con respecto al número de Reynolds sobre la PCB del LED azul.*

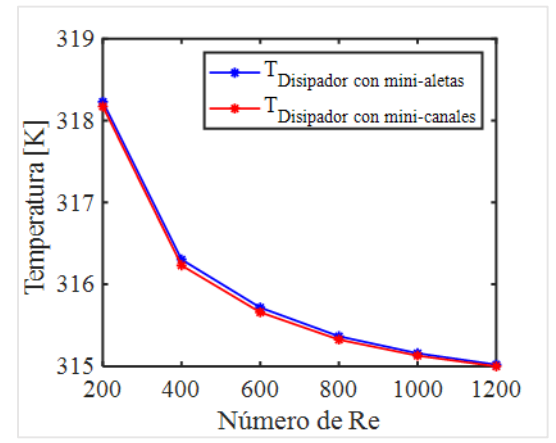

*Figura 37. Variación de la temperatura máxima sobre la PCB del LED verde con respecto al número de Reynolds.*

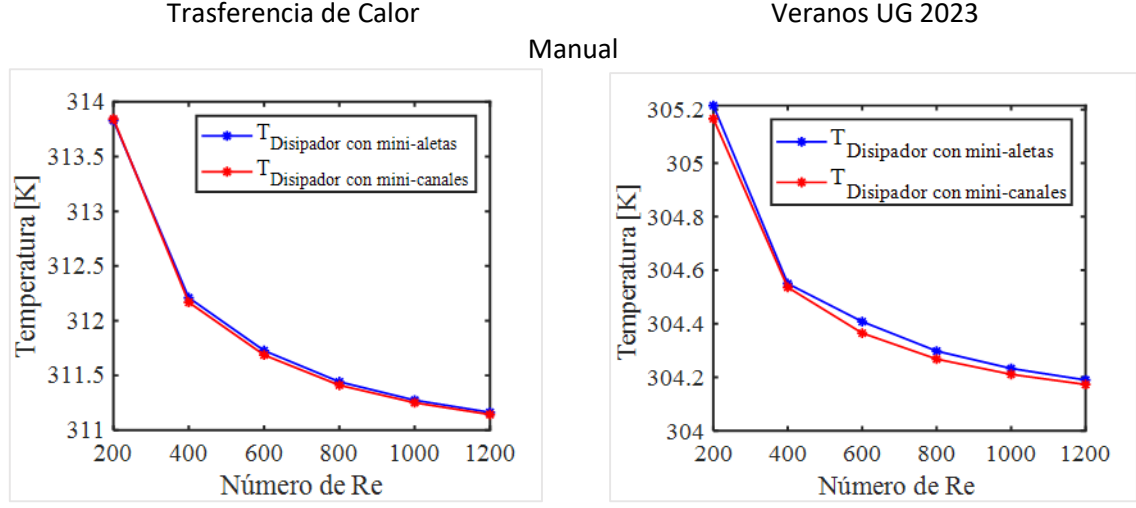

*Figura 38. Variación de la temperatura máxima con respecto al número de Reynolds sobre la PCB del LED rojo.*

*Figura 39. Variación de la temperatura máxima de operación del chip DMD con respecto al número de Reynolds.*

De una manera similar, a fin de comprender cómo varía la presión conforme se incrementa el número de Reynolds, se realiza un análisis para ambas geometrías de los disipadores de calor.

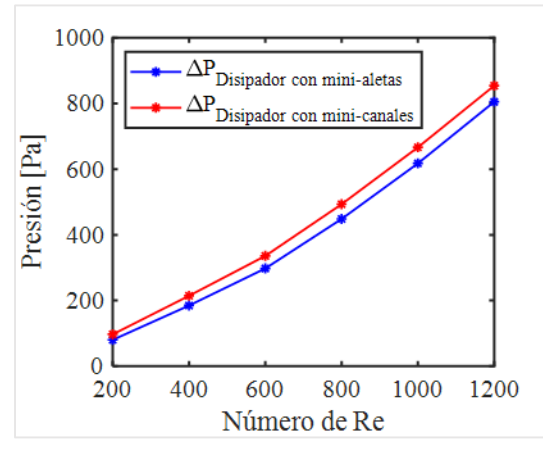

*Figura 39. Variación de la presión con respecto al número de Reynolds para ambos disipadores de calor.*

#### **i) Determinación de la configuración que cumpla con los objetivos**

En la sección anterior, se realizó el procesamiento de resultados, lo cual condujo a seleccionar la geometría más eficiente para disipar el calor generado por el pico-proyector. Del estudio numérico sobre disipación de calor en el pico-proyector en el cual se emplea líquido en régimen laminar como fluido refrigerante, fue contundente identificar que la tecnología de sustrato IMS fue el principal componente para lograr un correcto enfriamiento, debido a que, al variar el número de Re en las dos geometrías de mini-aletas y mini-canales, el comportamiento de la temperatura máxima en la PCB fue prácticamente el mismo para cada LED.

Además, los resultados para la geometría del disipador con mini-aletas muestran que la caída de presión resultó ser 10% inferior en comparación con la geometría con mini-canales,

concluyendo que el disipador de calor con mini-aletas es un gran candidato para ser utilizado en el enfriamiento del motor de luz del pico-proyector DLP LightCrafter Display 3010 EVM-G2.

# **III. Replicación del procedimiento para cualquier proyecto a desarrollar**

El proceso anterior se utilizó para el análisis de enfriamiento del motor de luz de un picoproyector; sin embargo, este no es el único caso donde puede emplearse. El desarrollo de cualquier otro proyecto se efectúa de una manera similar, por lo que, estos pasos pueden ser seguidos e implementados por éste para su eventual análisis y con ello obtener resultados referentes a la problemática a tratar.

# **IV. Referencias**

[1] Y. Peng, X. Yang, Z. Li, S. Li, and B. Cao, "Numerical simulation of cooling performance of heat sink designed based on symmetric and asymmetric leaf veins," International Journal of Heat and Mass Transfer, Vol. 166, Feb. 2021, doi: 10.1016/j.ijheatmasstransfer.2020.120721.

[2] K. Li, Y. P. Chang, A. Chen, L. Wang, and S. Tsai, "High power laser phosphor light source using a scanning mirror for projectors," SID Symposium Digest of Technical Papers, Vol. 52, no. 1, pp. 680–682, 2021, doi:10.1002/sdtp.14774.

[3] A. Tikadar, T. C. Paul, S. K. Oudah, N. M. Abdulrazzaq, A. S. Salman, and J. A. Khan, "Enhancing thermal-hydraulic performance of counter flow mini-channel heat sinks utilizing secondary flow: Numerical study with experimental validation," International Communications in Heat and Mass Transfer, Vol. 111, Feb. 2020, doi: 10.1016/j.icheatmasstransfer.2019.104447.

[4] F. Xu and H. Wu, "Experimental study of water flow and heat transfer in silicon micro-pin-fin heat sinks," Journal of Heat Transfer, Vol. 140, no. 12, Dec. 2018, doi: 10.1115/1.4040956.

[5] D. A. Redwan, E. H. Chowdhury, M. H. Rahman, and H. A. Prince, "Numerical investigation on the electronic components' cooling for different coolants by finite element method," Heat Transfer, Vol. 50, no. 5, pp. 4643–4655, Jul. 2021, doi: 10.1002/htj.22093.

[6] S. E. Ghasemi, A. A. Ranjbar, and M. J. Hosseini, "Experimental and numerical investigation of circular minichannel heat sinks with various hydraulic diameter for electronic cooling application," Microelectronics Reliability, Vol. 73, pp. 97–105, Jun. 2017, doi: 10.1016/j.microrel.2017.04.028.

[7] V. Aggarwal, B. Kalsi, and S. S. Sehgal, "Computational heat transfer analysis in spiral microchannel heat sink," Indian Journal of Science and Technology, Vol. 9, no. 36, Sep. 2016, doi: 10.17485/ijst/2016/v9i36/101488.

[8] J. C. Shyu, T. Chang, and S. C. Lee, "A numerical study on natural convection heat transfer of handheld projectors with a fin array" Energies., Vol. 10, no. 3, 2017, doi: 10.3390/en10030266.

[9] H. K. Ma, S. K. Liao, B. T. Lin, "Thermal management of a pico projector by using a multiple fans with a piezoelectric actuator system" 2016 32nd Thermal Measurement, Modeling & Management Symposium, doi:10.1109/semi-therm.2016.7458453.

[10] R. T. Wang and J. C. Wang, "Optimization of heat flow analysis for exceeding hundred watts in HI-LEDs projectors," International Communications in Heat and Mass Transfer, Vol. 67, pp. 153–162, Oct. 2015, doi: 10.1016/j.icheatmasstransfer.2015.07.002.